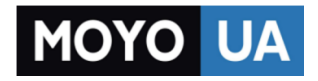

**[СТАРАЕТСЯ ДЛЯ МЕНЯ](https://www.moyo.ua/?utm_source=PDF&utm_medium=cpc&utm_campaign=lenovo_a7020a48_a40_ug_ru_v1.0_201604)**

## Каталог [смартфонов](https://www.moyo.ua/telecommunication/smart/?utm_source=PDF&utm_medium=cpc&utm_campaign=lenovo_a7020a48_a40_ug_ru_v1.0_201604)

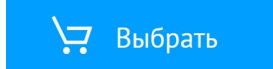

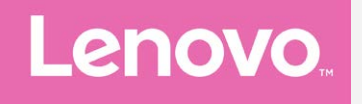

# **Руководство пользователя вер. 1.0 Lenovo Примечание VIBE K5**

Lenovo A7020a40 Lenovo A7020a48

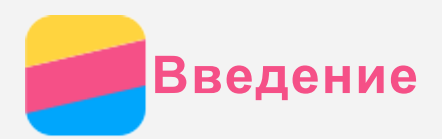

Прежде чем использовать информацию и сам продукт, обязательно ознакомьтесь с перечисленными ниже разделами.

- *Краткое руководство*
- *Уведомление о действующих нормативах*
- [Приложение](#page-16-0)

Документы *Краткое руководство* и *Уведомление о действующих нормативах* см. на вебсайте http://support.lenovo.com.

## Lenovo Companion

Нужна помощь? Приложение Lenovo Companion обеспечивает поддержку, предоставляя прямой доступ к веб-поддержке и форумам Lenovo\*, часто задаваемым вопросам\*, обновлениям системы\*, тестированиям функций аппаратного обеспечения и проверкам состояния гарантии\*, заявкам на обслуживание\*\* и состоянию ремонта\*\*.

## *Примечание.*

*\* необходим доступ к сети передачи данных.*

#### *\*\* доступно не во всех странах.*

Существует два способа получить данное приложение:

Выполнить поиск и загрузить приложение из Google Play.

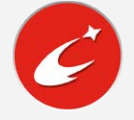

Отсканировать представленный ниже QR-код при помощи Android-устройства Lenovo.

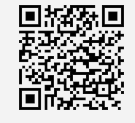

#### Технические характеристики

В этом разделе описаны только технические характеристики, относящиеся к беспроводной связи. С полным перечнем технических характеристик телефона можно ознакомиться на веб-сайте http://support.lenovo.com.

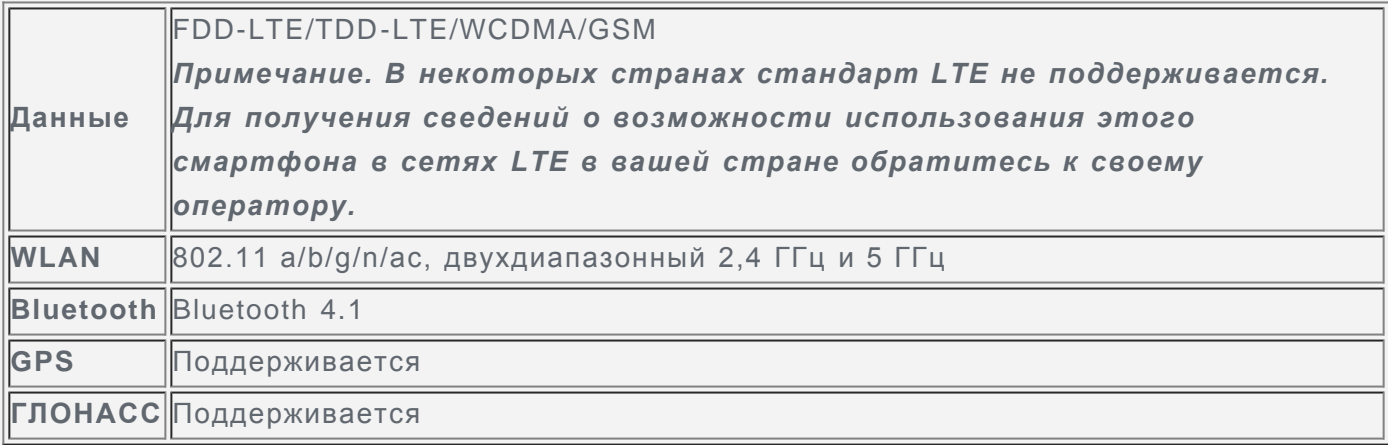

## Главный экран

Использование телефона начинается с главного экрана. Для вашего удобства на главном экране уже установлено несколько полезных приложений и виджетов.

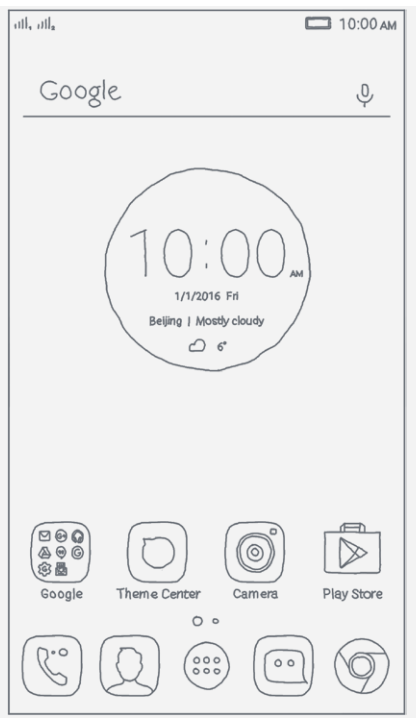

*Примечание. Функции и главный экран вашего телефона могут отличаться в зависимости от вашего местоположения, языка, оператора и модели телефона.*

#### Управление главными экранами

Вы можете добавлять, перемещать и удалять главный экран с помощью утилиты Рабочие столы.

- 1. Нажмите и удерживайте  $\sqcup$  или в любом месте главного экрана, за исключением значков.
- 2. Выполните одно из следующих действий.
	- Чтобы добавить главный экран, нажмите  $\oplus$ .
	- Чтобы переместить главный экран, нажмите и удерживайте его эскиз, пока он не увеличится, перетащите его в новое расположение и отпустите.
	- Чтобы удалить пустой главный экран, нажмите  $\otimes$  на этом экране.
	- Чтобы сделать экран главным экраном по умолчанию, нажмите  $\circledast$  на его эскизе.

#### Использование режима редактирования

В режиме редактирования можно добавлять и перемещать виджеты и приложения, создавать папки приложений и удалять приложения.

- 1. Нажмите и удерживайте  $\Box$  или в любом месте главного экрана, за исключением значков.
- 2. Выполните одно из следующих действий.
	- Чтобы добавить виджет на главный экран, коснитесь приложения **ВИДЖЕТЫ**, переместите виджеты влево или вправо, нажмите и нажмите и удерживайте нужный виджет, пока он не увеличится, переместите его в нужное место и отпустите.
	- Чтобы переместить виджет или приложение, нажмите и удерживайте его, пока значок не увеличится, перетащите его в нужное место и отпустите.
	- Чтобы создать папку приложений, нажмите и удерживайте приложение, пока его значок не увеличится, и перетащите его на другое приложение.
	- Чтобы удалить приложение, нажмите и удерживайте приложение, проведите пальцем к верху экрана и отпустите приложение на значке  $\times$ .

#### Изменение фонового рисунка

- 1. Нажмите и удерживайте  $\Box$  или в любом месте главного экрана, за исключением значков, затем нажмите **ОБОИ**.
- 2. Выполните одно из следующих действий.
	- Чтобы установить фотографию в качестве обоев, коснитесь пункта **Галерея**, выберите фотографию, кадрируйте ее и нажмите  $\vee$ .
	- $\bullet\,$  Чтобы использовать имеющиеся обои, коснитесь эскиза обоев и нажмите  $\checkmark$ .

## Кнопки экрана

На телефоне есть три кнопки.

- Многофункциональная кнопка: Нажмите и удерживайте кнопку  $\Box$ , чтобы отобразить пункты меню. Нажмите кнопку Многозадачность, чтобы просмотреть запущенные приложения. Вы можете также выполнить следующие действия:
	- Нажмите значок приложения, чтобы открыть его.
	- Нажмите  $\blacksquare$ , чтобы заблокировать приложение, или нажмите  $\blacksquare$ , чтобы разблокировать его.
	- Коснитесь  $\times$ , чтобы закрыть приложение.
	- Нажмите  $\circledast$ , чтобы остановить работу всех приложений, кроме заблокированных.
- **Кнопка Главная**: коснитесь  $\bigcirc$ , чтобы вернуться на главный экран по умолчанию.
- **Кнопка Назад**: Нажмите  $\triangleleft$ , чтобы вернуться к предыдущей странице или выйти из текущего приложения.

#### Блокировка экрана

Когда телефон включен, нажмите кнопку включения/выключения, чтобы заблокировать экран вручную. Нажмите кнопку включения/выключения снова, чтобы появился экран блокировки, а затем проведите пальцем снизу вверх, чтобы разблокировать экран. *Примечание. По умолчанию выбран способ блокировки «Скольжение». Чтобы изменить способ блокировки экрана, см. пункт «Блокировка экрана» в разделе [Настройки](#page-15-0).*

#### Уведомления и быстрые настройки

Панель уведомлений (см. рисунок 1: Уведомление) содержит сведения о пропущенных звонках, новых сообщениях и текущих действиях, например загрузке файлов. Панель быстрых настроек (см. рисунок 2: Быстрые настройки) служит для доступа к часто используемым настройкам, таким как переключатель WLAN.

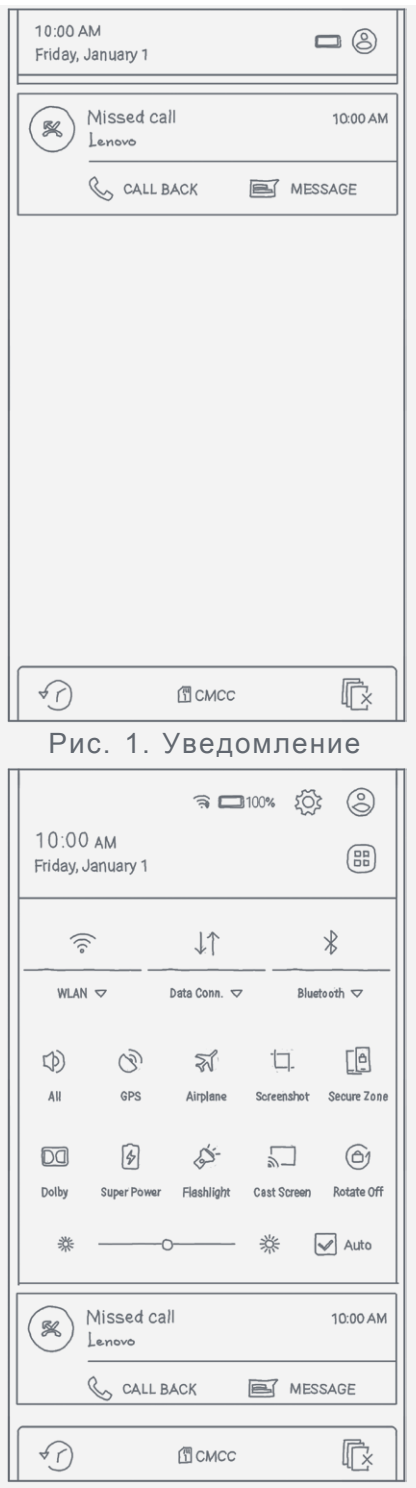

Рис. 2. Быстрые настройки

Вы можете выполнить любое из следующих действий.

- Для просмотра уведомлений проведите по экрану одним пальцем сверху вниз.
- Чтобы закрыть панель уведомлений, проведите по экрану одним пальцем снизу вверх.
- Чтобы закрыть уведомление, проведите пальцем влево или вправо по уведомлению.
- Чтобы закрыть все уведомления, коснитесь  $\mathbb{R}$  в нижней части панели уведомлений.
- Чтобы открыть быстрые настройки, проведите дважды по экрану сверху вниз одним пальцем или один раз двумя пальцами.
- Чтобы закрыть быстрые настройки, проведите один раз одним пальцем по экрану снизу вверх.

#### Соединение USB

Если телефон подключен к компьютеру с помощью кабеля USB, на панели уведомлений отображается уведомление, например «Подключение в режиме медиаустройства». Можно коснуться уведомления, а затем выбрать один из следующих пунктов.

- **Медиаустройство (MTP)**: выберите этот режим, если нужно перенести мультимедийные файлы, например изображения, видео и мелодии звонка с телефона на компьютер и наоборот.
- **Камера (PTP)**: выберите этот режим, если нужно перенести только изображения и видео.
- **Только зарядка**: выберите этот режим для ускорения зарядки по USB и снижения энергопотребления.
- **Отладка по USB (ADB)**: выберите этот режим, чтобы активировать режим отладки. После этого вы сможете использовать на компьютере такие инструменты, как Idea Tool, чтобы управлять данными телефона.

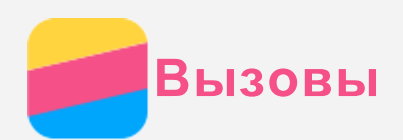

#### Выполнение вызовов

#### Набор номера вручную

- 1. Откройте приложение **Телефон**.
- 2. При необходимости на панели **Телефон** нажмите | | чтобы появилась клавиатура.
- 3. Введите нужный номер телефона и коснитесь  $\mathbb{Q}$ .

#### Звонки из журнала вызовов

- 1. Откройте приложение **Телефон**.
- 2. Коснитесь вкладки **Вызовы**.
- 3. Просмотрите принятые, пропущенные и исходящие вызовы, а затем коснитесь записи, которую необходимо вызвать.

#### Звонок контакту

- 1. Откройте приложение **Телефон**.
- 2. Коснитесь вкладки **Контакты** .
- 3. Найдите нужный контакт и коснитесь его имени, чтобы открыть подробные сведения.
- 4. Выберите нужный номер телефона.

## Входящие вызовы

#### Ответ на звонки и их отклонение

При поступлении входящего вызова появляется экран входящего вызова. Вы можете выполнить одно из следующих действий.

- Перетащите  $\bigcirc$  на значок  $\mathbb Q$ , чтобы ответить на вызов.
- Перетащите  $\bigcirc$  на значок  $\bigcirc$ , чтобы отклонить вызов.

#### Отключение звука вызова

Отключить звук вызова можно следующими способами.

- Нажмите кнопку увеличения или уменьшения громкости.
- Нажмите кнопку включения/выключения.
- Положите телефон экраном вниз.

## Настройки, доступные во время разговора

Во время разговора на экране доступны следующие команды.

- **+ вызов**: вызывает средство набора номера, чтобы вы могли позвонить другому человеку.
- **Удерживать/Возобновить** : ставит текущий вызов на удержание или возобновляет разговор.
- **Откл. звук**: отключает и включает микрофон.
- **Запись**: запускает или останавливает запись разговора.
- **Кнопки/Скрыть** : отображает или скрывает клавиатуру.
- **Динамик**: отключает и включает динамик.
- • Завершает звонок.

Кроме того, вы можете увеличивать и уменьшать громкость с помощью кнопки громкости.

## Использование журнала вызовов

Журнал вызовов содержит сведения о принятых, пропущенных и исходящих звонках. Вы можете нажать и удерживать запись в журнале вызовов, пока не откроется меню, а затем выбрать нужный пункт. Например, можно выбрать пункт **Создать новый контакт**, чтобы добавить запись в список контактов.

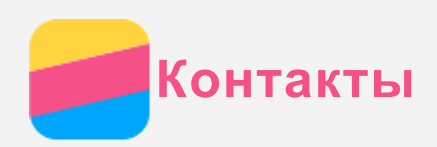

## Создание контакта

- 1. Откройте приложение **Контакты** .
- 2. Коснитесь кнопки  $+$ .
- 3. Введите контактные данные.
- 4. Коснитесь кнопки **Сохранить**.

## Поиск контакта

- 1. Откройте приложение **Контакты** .
- 2. Выполните одно из указанных ниже действий.
	- Прокрутите список контактов вверх или вниз, чтобы найти нужный контакт. *Совет: Со стороны списка контактов отображается указатель, помогающий быстрее переходить по списку. Коснитесь буквы, чтобы перейти к разделу.*
	- Коснитесь  $Q$  и введите первые несколько букв имени контакта.

## Изменение контакта

- 1. Откройте приложение **Контакты** .
- 2. Найдите и коснитесь контакта, который необходимо изменить.
- 3. Коснитесь , затем измените данные контакта.
- 4. Коснитесь кнопки **Сохранить**.

## Удаление контакта

- 1. Откройте приложение **Контакты** .
- 2. Нажмите и удерживайте контакт, а затем выберите пункт **Удаление контакта**.

## Импорт контактов

- 1. Откройте приложение **Контакты** .
- 2. Коснитесь "; затем **Импорт/экспорт**.
- 3. Нажмите **Импорт с накопителя**, выберите один или несколько файлов, затем нажмите **Импорт**.

## Экспорт контактов

- 1. Откройте приложение **Контакты** .
- 2. Коснитесь , затем **Импорт/экспорт**.
- 3. Нажмите **Экспорт на накопитель**, затем **ОК**.

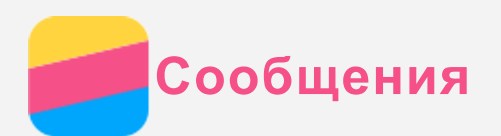

## Отправка сообщений

С помощью приложения **Сообщения** можно отправлять текстовые и мультимедийные сообщения.

- 1. Откройте приложение **Сообщения**.
- 2. Коснитесь кнопки  $+$ .
- 3. Коснитесь текстового поля получателя, а затем введите имя контакта или номер телефона. По мере ввода отображаются совпадающие контакты. Выберите контакт или нажмите  $\ddagger$ , чтобы добавить получателей.
- 4. Коснитесь текстового поля сообщения и введите текст.

 $\mathop{\mathsf{Co}}\nolimits$ вет: Чтобы отправить мультимедийное сообщение, нажмите  $^+$ , выберите *тип мультимедийного объекта, например изображения или видеоклипы, а затем вложите нужный объект в сообщение.*

 $5.$  Коснитесь кнопки  $\geq$ .

## Поиск сообщения

- 1. Откройте приложение **Сообщения**.
- 2. Коснитесь  $Q_{n}$  затем частично или полностью введите имя контакта или номер телефона в текстовое поле поиска.

## Удаление сообщений

- 1. Откройте приложение **Сообщения**.
- 2. В списке цепочек сообщений коснитесь имени контакта или номера телефона, чтобы просмотреть цепочку беседы.
- 3. Нажмите и удерживайте сообщение, пока оно не будет выбрано, а затем коснитесь  $\blacksquare$ . Или выберите несколько сообщений, которые нужно удалить, а затем коснитесь  $\blacksquare$ .

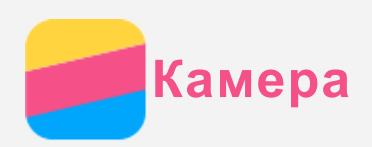

## Основные сведения о камере

С помощью приложения **Камера** можно делать снимки и записывать видео.

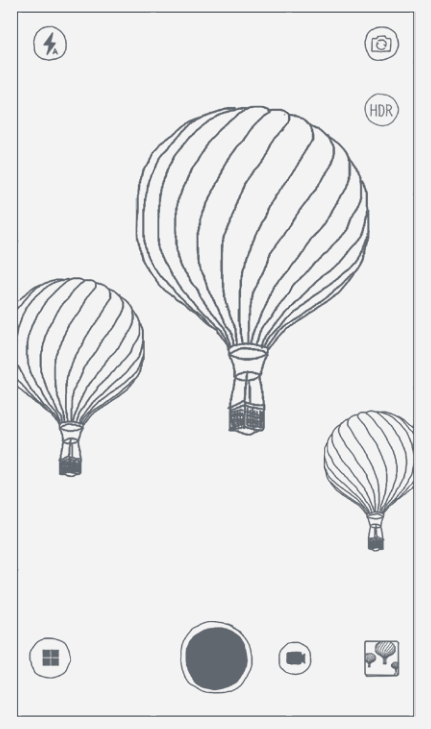

- Нажмите  $\bigcirc$  для изменения режима камеры.
- Нажмите  $\mathbb{Q}$ , чтобы сделать снимок.
- Нажмите  $\bigcirc$ , чтобы записать видео.
- Коснитесь эскиза фотографии или видео, чтобы просмотреть их в приложении **Google Фото**. Дополнительную информацию см. в разделе [Google Фото](#page-12-0).
- Нажмите  $\left\langle \right\rangle$  для изменения режима вспышки.
- Нажмите <sup>(нок)</sup> для использования HDR (широкого динамического диапазона).
- Нажмите  $\circledcirc$  для переключения между передней и задней камерами.

#### Создание скриншотов

Чтобы сделать снимок экрана, нажмите и удерживайте кнопку включения/выключения и кнопку уменьшения громкости одновременно.

По умолчанию скриншоты хранятся во внутренней памяти телефона. Чтобы просмотреть скриншоты, выполните одно из следующих действий:

- Откройте приложение **Google Фото** и найдите альбом **Screenshots** .
- Откройте приложение **Проводник** и перейдите в папку **Накопители > Память устройства > Pictures > Screenshots** .

<span id="page-12-0"></span>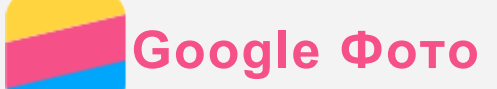

## Просмотр фотографий и видео

- 1. Откройте приложение **Google Фото**.
- 2. Коснитесь фотографии или видео, чтобы просмотреть их в полноэкранном режиме.
- 3. Выполните одно из следующих действий.
	- Чтобы просмотреть следующие или предыдущие фотографию или видео, проведите пальцем влево или вправо.
	- Чтобы увеличить или уменьшить фотографию, сдвиньте или раздвиньте ее пальцами. При увеличении фотографию можно перетаскивать для просмотра других ее участков.
	- Для просмотра видео нажмите  $\textcircled{\tiny{\bullet}}$ .

## Обмен фотографиями и видео

Чтобы поделиться фотографией или видео с другими людьми, во время просмотра фотографии или видео нажмите  $\leq$  и выберите канал для обмена, например Сообщения или **Bluetooth**.

Чтобы поделиться сразу несколькими фотографиями и видео, выполните все указанные ниже действия.

- 1. Откройте приложение **Google Фото**.
- 2. Просматривая группу фото или видео, нажмите и удерживайте фотографию или видео, которыми нужно поделиться, пока они не будут выбраны.
- 3. Коснитесь дополнительных элементов.
- 4. Нажмите  $\leq$ , затем выберите способ передачи.

## Удаление фотографий и видео

Во время просмотра фотографии или видео нажмите **> Удалить копию на устройстве**, чтобы удалить их.

Чтобы удалить сразу несколько фотографий и видео, выполните все указанные ниже действия.

- 1. Откройте приложение **Google Фото**.
- 2. Просматривая группу фото или видео, нажмите и удерживайте фотографию или видео, которые нужно удалить, пока они не будут выбраны.
- 3. Коснитесь дополнительных элементов.
- 4. Коснитесь **> Удалить копию на устройстве**.

<span id="page-13-0"></span>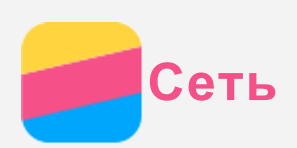

## Подключение WLAN

- 1. Перейдите в **Настройки > WLAN**.
- 2. Коснитесь переключателя **WLAN**, чтобы включить его.
- 3. При необходимости коснитесь  $\mathcal{L}$ , чтобы найти доступные точки доступа WLAN. *Примечание. Для подключения необходимо наличие действующих точек доступа WLAN.*
- 4. Выберите в списке одну из точек доступа WLAN, чтобы подключиться к Интернету. *Примечание. При переходе по защищенной ссылке необходимо ввести имя пользователя и пароль.*

## Мобильный Интернет

- 1. Выберите **Настройки > Контроль трафика**.
- 2. Коснитесь переключателя **Мобильный Интернет**, чтобы включить его. *Примечание. Необходима действующая SIM-карта с возможностью передачи данных. Если у вас нет SIM-карты, обратитесь к оператору связи.*

## Настройка точки доступа

Можно использовать пункт **Точки доступа WLAN**, чтобы использовать Интернетсоединение совместно с другим телефоном или другими устройствами.

- 1. Перейдите в **Настройки > Ещё… > Режим модема**.
- 2. Коснитесь переключателя **Точка доступа WLAN**, чтобы включить его.
- *Примечание. Можно также совместно использовать сеть с помощью Bluetooth или USB.*
- 3. Если вы включаете точку доступа WLAN впервые, нажмите **Настройка точки доступа** для просмотра или изменения сведений о конфигурации WLAN. *Примечание. Сообщите друзьям имя сети (SSID) и пароль, чтобы они могли подключиться к вашей сети.*

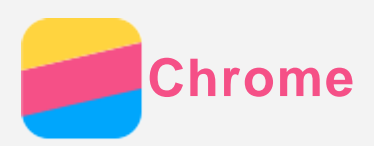

Если телефон подключен к WLAN или мобильной сети, для работы в Интернете можно использовать приложение **Chrome**. Подробнее о подключении к WLAN или мобильной сети см. раздел [Интернет](#page-13-0).

## Доступ к веб-сайтам

- 1. Откройте приложение **Chrome**.
- 2. Коснитесь адресной строки, введите адрес веб-сайта или поисковый запрос, а затем коснитесь  $\Theta$ .

*Совет: Для открытия веб-сайта не нужно вводить его полный адрес, начиная с http://. Например, чтобы перейти на http://www.lenovo.com, в адресной строке введите www.lenovo.com и коснитесь ОК.*

- 3. При просмотре веб-страницы выполните приведенные ниже действия.
	- Нажмите и удерживайте  $\Box$ , затем коснитесь  $C$ , чтобы обновить текущую страницу.
	- Нажмите  $\triangleleft$ , чтобы вернуться на предыдущую веб-страницу.
	- Нажмите и удерживайте  $\Box$ , а затем коснитесь  $\rightarrow$ , чтобы перейти на следующую посещенную веб-страницу.
	- Нажмите и удерживайте изображение на веб-странице, а затем коснитесь пункта **Сохранить изображение**, чтобы сохранить его во внутреннюю память телефона.

## Добавление закладки

При просмотре веб-страницы, которую вы хотите отметить закладкой, нажмите и удерживайте кнопку Многозадачность, коснитесь  $\mathcal{X}$ , отредактируйте содержание закладки и нажмите Сохранить. В следующий раз при открытии приложения Chrome нажмите  $\mathbb{\hat{X}}$  и закладку, чтобы быстро перейти на данную веб-страницу.

## Очистка истории браузера

- 1. Откройте приложение **Chrome**.
- 2. Нажмите и удерживайте  $\Box$ , затем нажмите **История**.
- 3. Коснитесь опции **ОЧИСТИТЬ ИСТОРИЮ...**.

<span id="page-15-0"></span>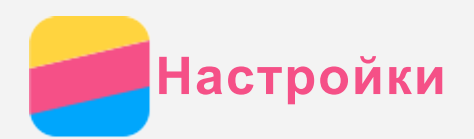

## Установка даты и времени

#### 1. Выберите **Настройки > Дата и время**.

- 2. Выполните одно из следующих действий.
	- Чтобы использовать дату и время сети, установите флажок **Дата и время сети**.
	- Чтобы установить дату и время вручную, снимите флажок с пункта **Дата и время сети**, а затем коснитесь пунктов **Дата** и **Время**.
	- Чтобы использовать часовой пояс сети, установите флажок **Часовой пояс сети**.
	- Чтобы установить часовой пояс вручную, снимите флажок с пункта **Часовой пояс сети**, коснитесь **Часовой пояс** и выберите часовой пояс.
	- Для переключения между 24- и 12-часовым форматами установите или снимите флажок **24-часовой формат**.
	- Для выбора формата отображения даты нажмите **Формат даты**.

## Установка языка

- 1. Выберите **Настройки > Язык и ввод > Язык**.
- 2. Выберите нужный язык интерфейса.

#### Установка метода ввода

- 1. Выберите **Настройки > Язык и ввод > По умолчанию**.
- 2. Выберите метод ввода, используемый по умолчанию.

## Установка блокировки экрана

Выберите **Настройки > Блокировка экрана**, чтобы выбрать опцию блокировки экрана и настроить блокировку экрана.

#### Разрешение установки приложений

Перед установкой приложений, загруженных из неизвестных источников, выполните все нижеперечисленные действия.

- 1. Выберите **Настройки > Безопасность**.
- 2. Установите флажок **Неизвестные источники**.

## Установка сигнала

Вы можете установить сигнал, используемый по умолчанию для входящих звонков, сообщений и уведомлений. Кроме того, вы можете настроить громкость для звуков каждого типа.

Выберите **Настройки > Мелодии и громкость**.

#### Восстановление заводских настроек

- 1. Выберите **Настройки > Восстановление и сброс > Сброс настроек**.
- 2. Нажмите **Сбросить настройки**.

<span id="page-16-0"></span>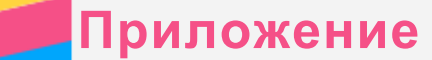

Чтобы избежать травм, ущерба для имущества или случайного повреждения устройства, ознакомьтесь со всей информацией в этом разделе, прежде чем использовать устройство.

#### Важные сведения о безопасности

#### Эксплуатация

#### **Обращайтесь с телефоном Lenovo осторожно**

Не роняйте, не изгибайте и не прокалывайте телефон Lenovo, не вставляйте в него посторонние объекты и не кладите на него тяжелые предметы. Это может привести к повреждению внутренних компонентов, чувствительных к механическому воздействию. **Предохраняйте телефон Lenovo и адаптер от влаги**

Не погружайте телефон Lenovo в воду и не оставляйте его в местах, где в него может попасть вода или другие жидкости.

#### Ремонт

Не разбирайте телефон Lenovo и не вносите в него конструктивные изменения. Телефон Lenovo герметично закрыт. Внутри него нет элементов, подлежащих обслуживанию конечным пользователем. Ремонт всех внутренних компонентов должен выполняться авторизованным центром обслуживания или уполномоченным специалистом Lenovo. Попытки вскрыть телефон Lenovo или внести в него конструктивные изменения приведут к аннулированию гарантии.

Экран телефона Lenovo сделан из стекла, которое может разбиться, если телефон Lenovo упадет на твердую поверхность, подвергнется сильному механическому воздействию или удару о тяжелый предмет. Если стекло разбилось или треснуло, не трогайте его и не пытайтесь извлечь его из телефона Lenovo. Немедленно прекратите работу с телефоном Lenovo и обратитесь в службу технической поддержки Lenovo за информацией о ремонте, замене или утилизации.

#### Зарядка

Безопасную зарядку внутреннего аккумулятора телефона Lenovo можно производить любым из перечисленных ниже способов.

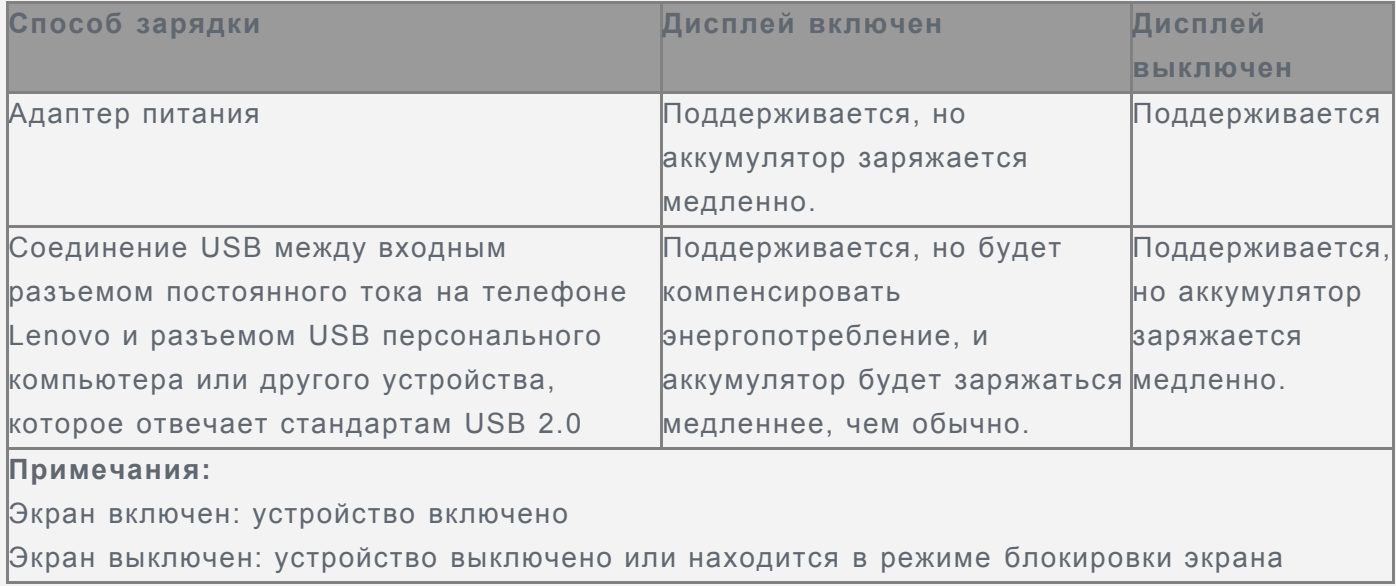

Зарядные устройства могут нагреваться при использовании в обычном режиме. Обеспечивайте вокруг них надлежащую вентиляцию. Отсоединяйте зарядное устройство в перечисленных ниже случаях.

- Зарядное устройство попало под дождь, подверглось воздействию жидкости или избыточной влаги.
- На зарядном устройстве есть признаки физических повреждений.
- Зарядное устройство нуждается в чистке.

Компания Lenovo не несет ответственности за работу и безопасность продуктов, изготовленных другими производителями и не одобренных Lenovo. Используйте только одобренные компанией Lenovo адаптеры питания и аккумуляторы.

*ПРИМЕЧАНИЕ. Адаптер следует размещать рядом с устройством в легкодоступном месте. Необходимо использовать соединение по интерфейсу USB 2.0 или более поздней версии.*

#### Отвлечение внимания

Соблюдайте осторожность при использовании телефона Lenovo во время управления автомобилем или велосипедом. Помните о том, что ваша безопасность и безопасность других людей важнее всего. Соблюдайте закон. Местные законы и нормы могут регламентировать использование мобильных электронных устройств, таких как телефон Lenovo, во время управления автомобилем или велосипедом.

#### Опасность удушения

Берегите телефон и аксессуары Lenovo от маленьких детей. В телефоне Lenovo есть мелкие детали, которые маленькие дети могут проглотить и задохнуться. Кроме того, в случае падения или удара о твердую поверхность стеклянный экран может разбиться или треснуть.

#### Взрывоопасная атмосфера

Не заряжайте и не используйте телефон Lenovo в местах, где в воздухе могут быть взрывоопасные газы, например, на автозаправочных станциях, либо химические вещества или взвеси (мелкие гранулы, пыль, металлический порошок). Следуйте всем знакам и инструкциям.

#### Радиочастотные помехи

Следите за знаками и уведомлениями, запрещающими или ограничивающими использование мобильных телефонов (например, в медицинских учреждениях или зонах взрывных работ). Хотя телефон Lenovo разработан, протестирован и изготовлен в соответствии с требованиями к радиочастотным излучениям, излучение от телефона Lenovo может отрицательно влиять на работу другого электронного оборудования, вызывая сбои. Выключайте телефон Lenovo или используйте автономный режим для отключения беспроводных передатчиков телефона Lenovo в местах, где использование запрещено, например в самолете или в других случаях при поступлении соответствующей просьбы со стороны властей.

#### Медицинские устройства

Телефон Lenovo содержит радиочастотные компоненты, излучающие электромагнитные поля. Эти электромагнитные поля могут влиять на работу кардиостимуляторов или других медицинских устройств. Если вы пользуетесь кардиостимулятором, рекомендуется не подносить к нему телефон Lenovo ближе 15 см. Если вы подозреваете, что телефон

Lenovo влияет на работу вашего кардиостимулятора или любого другого медицинского устройства, прекратите использовать телефон Lenovo и проконсультируйтесь с врачом относительно вашего медицинского устройства.

## Важная информация по обращению с телефоном

#### Чистка

Немедленно очистите телефон Lenovo в случае его контакта с веществами, оставляющими пятна, например грязью, чернилами, косметикой или лосьонами. Порядок очистки:

- Отключите все кабели и выключите телефон Lenovo (нажмите и удерживайте кнопку входа/выхода из спящего режима, затем сдвиньте ползунок на экране).
- Используйте мягкую безворсовую ткань.
- Избегайте попадания влаги в отверстия.
- Не используйте чистящие средства или сжатый воздух.

#### Рабочая температура

Телефон Lenovo может нагреваться. Используйте телефон Lenovo вдали от источников тепла или высокого напряжения, например электроприборов, электрических обогревателей или электрического оборудования для приготовления пищи. Во избежание повреждения используйте телефон Lenovo только при температуре от -10 до 35°C.

Когда телефон Lenovo включен или аккумулятор заряжается, некоторые компоненты могут нагреваться. Температура этих частей зависит от интенсивности работы системы и уровня зарядки аккумулятора. При продолжительном контакте с телом даже через одежду может возникнуть чувство дискомфорта и даже произойти ожог. Не допускайте продолжительного контакта нагревающихся компонентов телефона Lenovo с руками, коленями или другими частями тела.

#### Защита данных и программного обеспечения

Запрещается удалять неизвестные файлы или изменять имена файлов и папок, которые созданы не вами; иначе это может привести к сбою в работе программного обеспечения телефона Lenovo.

Помните, что при доступе к сетевым ресурсам телефон Lenovo подвергается опасности заражения компьютерными вирусами, атаки со стороны злоумышленников, шпионских и других вредоносных программ, которые могут повредить телефон Lenovo, программное обеспечение или данные. Вы должны обеспечить достаточную защиту с помощью брандмауэров, антивирусных и антишпионских программ, которые требуется своевременно обновлять.

Не используйте телефон Lenovo вблизи бытовых электроприборов, таких как электрические вентиляторы, радиоприемники, мощные динамики, кондиционеры и микроволновые печи. Мощные магнитные поля, создаваемые этими электроприборами, могут повредить экран и данные на телефоне Lenovo.

## Обратите внимание!

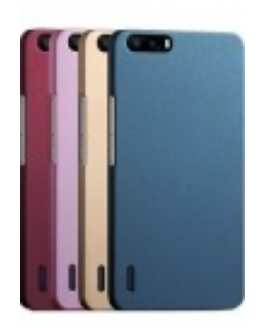

[Чехлы для телефонов](https://www.moyo.ua/acsessor/cell_phone_acsessor/cell_phone_bags/?utm_source=PDF&utm_medium=cpc&utm_campaign=lenovo_a7020a48_a40_ug_ru_v1.0_201604) (смартфонов)

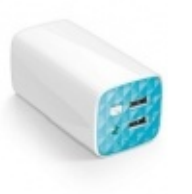

[Внешние аккумуляторы](https://www.moyo.ua/acsessor/acum/accu_univers/?utm_source=PDF&utm_medium=cpc&utm_campaign=lenovo_a7020a48_a40_ug_ru_v1.0_201604) (Powerbank-и)

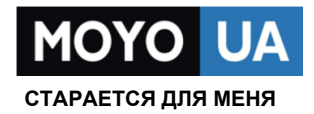

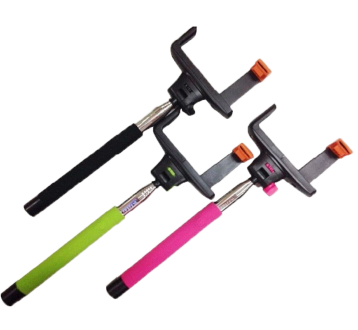

[Моноподы для](https://www.moyo.ua/acsessor/cell_phone_acsessor/selphi_monopod/?utm_source=PDF&utm_medium=cpc&utm_campaign=lenovo_a7020a48_a40_ug_ru_v1.0_201604)  селфи

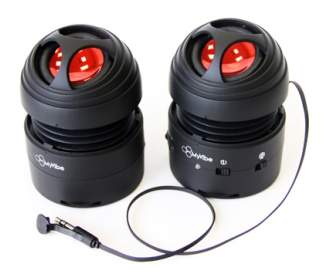

[Портативные](https://www.moyo.ua/foto_video/audio/portativnaj_akystika/?utm_source=PDF&utm_medium=cpc&utm_campaign=lenovo_a7020a48_a40_ug_ru_v1.0_201604)  колонки

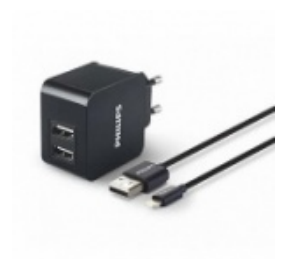

[Зарядные устройства](https://www.moyo.ua/acsessor/zaryadnie_ustroystva/zu_dlya_telefona_pla/?utm_source=PDF&utm_medium=cpc&utm_campaign=lenovo_a7020a48_a40_ug_ru_v1.0_201604)  для телефонов и планшетов

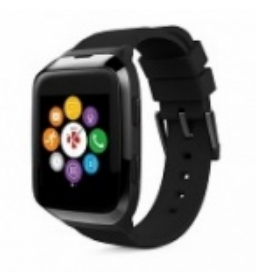

[Smart Watch \(Умные](https://www.moyo.ua/gadgets/fitnes-braslety/smart_chasy/?utm_source=PDF&utm_medium=cpc&utm_campaign=lenovo_a7020a48_a40_ug_ru_v1.0_201604)  часы)